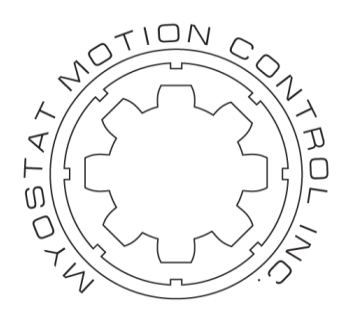

# **Myostat Motion Control Inc**

# **Cool Muscle**

# **CANopen Interface Manual**

**CiA 301 – application layer and communication profile**

**CiA 402 – drives and motion control device profile**

Document Version 1.07

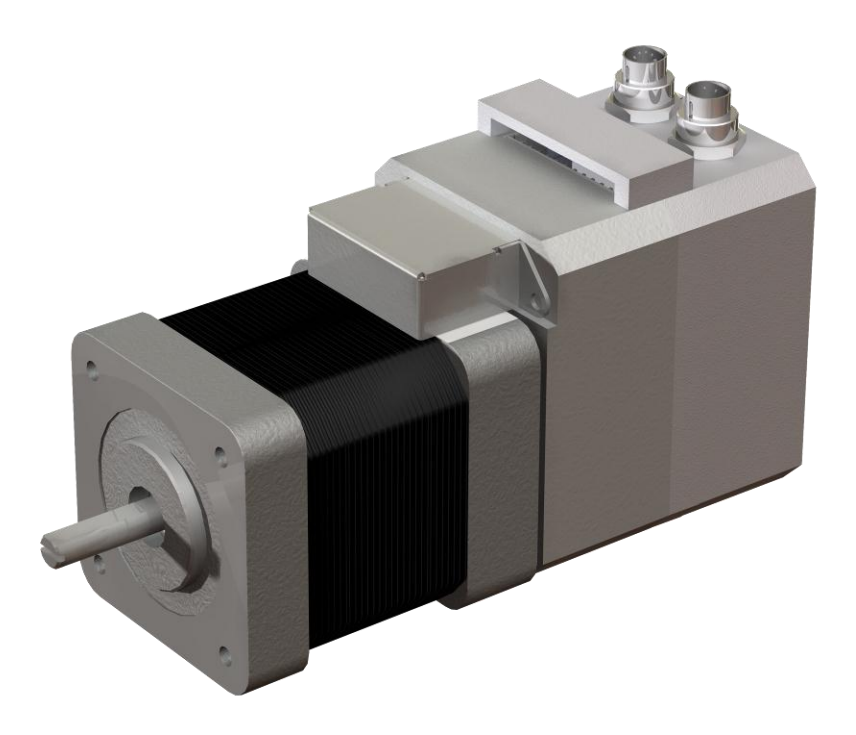

Myostat Motion Control Inc +1 905 836-4441 [www.coolmuscle.com](http://www.coolmuscle.com/)

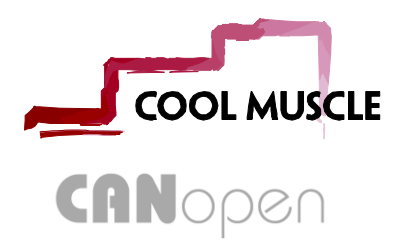

# <span id="page-1-0"></span>1 Table of Contents

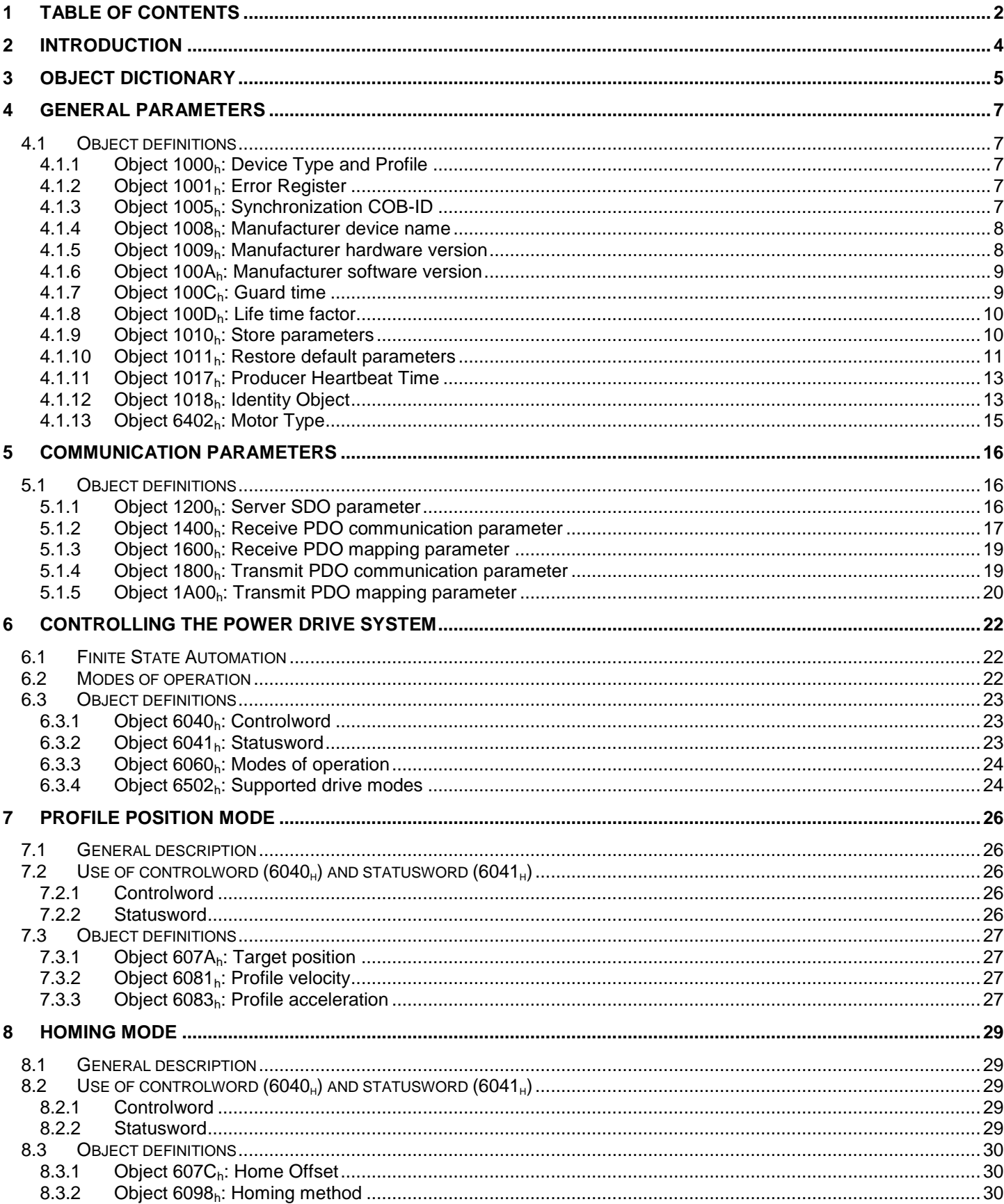

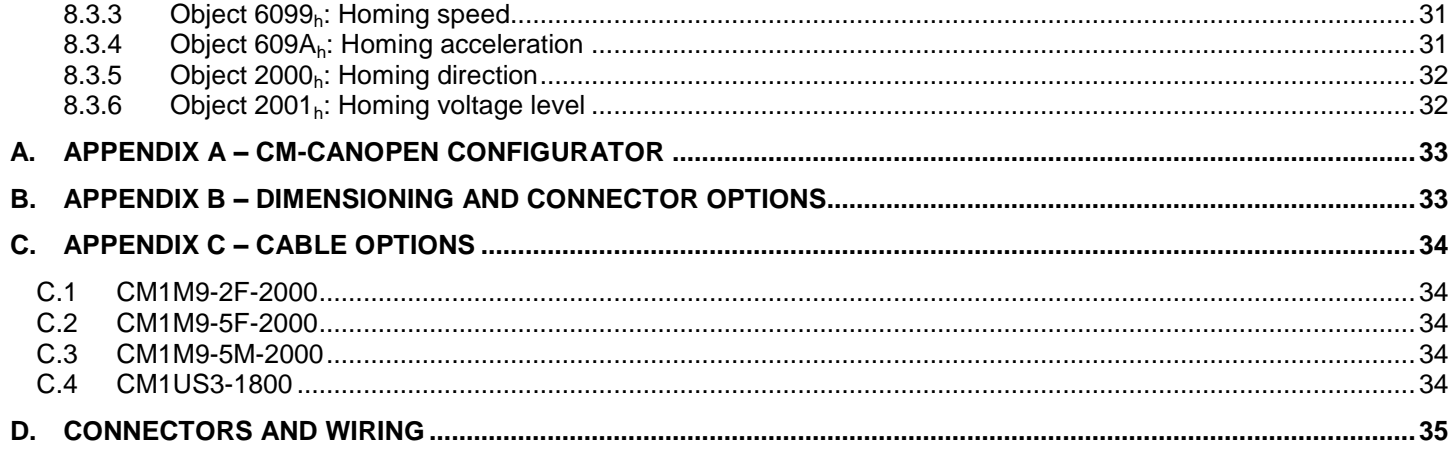

# <span id="page-3-0"></span>**2 Introduction**

This documentation assumes knowledge of the CANopen protocol or at least access to CiA 301 documentation. The CANopen model has the following general structure:

- Communication this layer provides the basic function of transporting data on the underlying network structure.
- Object Dictionary a collection of all the data items which have an influence on the behavior of the application objects, the communication objects and the state machine used on the device.
- Application how the application interacts with its process environment

The Cool Muscle CANopen implementation follows the CiA 301 communication profile and the CiA 402 device profile for motors and control systems. A subset of Cia402 is implemented with all required dictionary objects. Please see the object list in this document listing all implemented objects. Further objects will be added. Please speak to your local distributor if you have an immediate request.

# <span id="page-4-0"></span>**Object Dictionary**

The following table lists all available object entries. Complete descriptions are available in their relevant sections

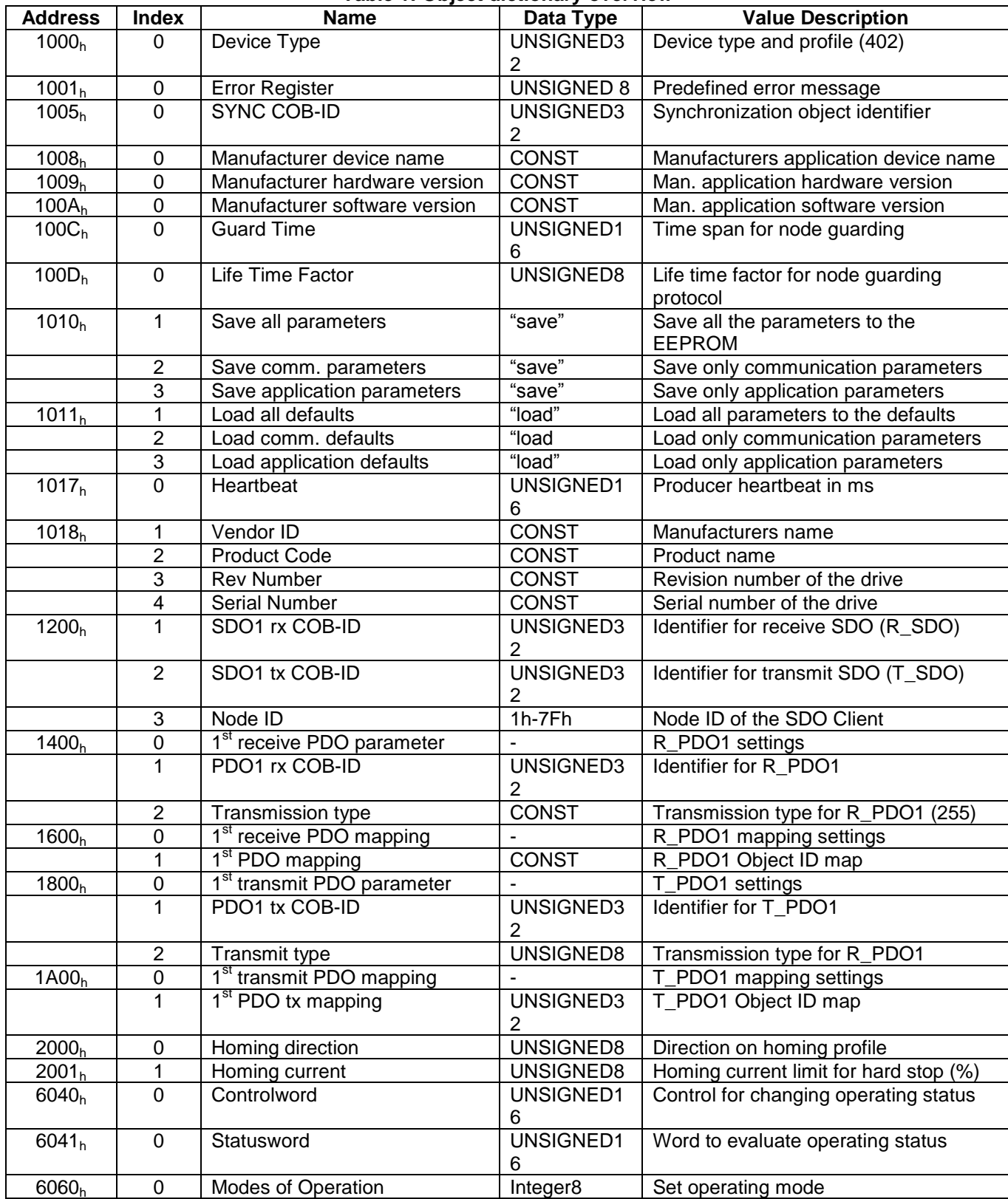

**Table 1: Object dictionary overview**

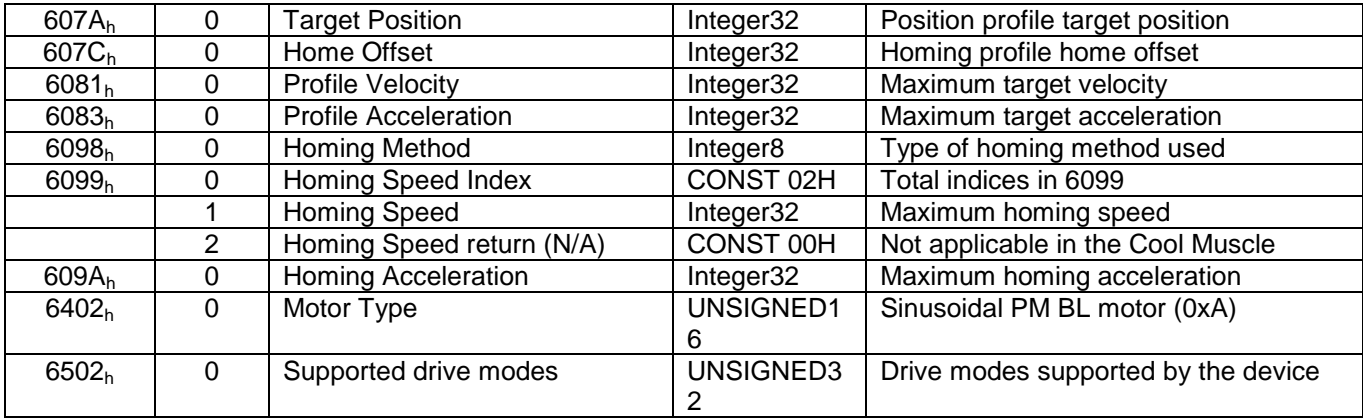

# <span id="page-6-0"></span>**4 General Parameters**

## <span id="page-6-1"></span>**4.1 Object definitions**

### <span id="page-6-2"></span>**4.1.1 Object 1000h: Device Type and Profile**

Device type and profile detail is returned. Device type is indicated in the most significant 16 bits (0002) where 2 indicates a servo drive. The least significant 16 bits are set to 402 showing the profile implemented (CiA402).

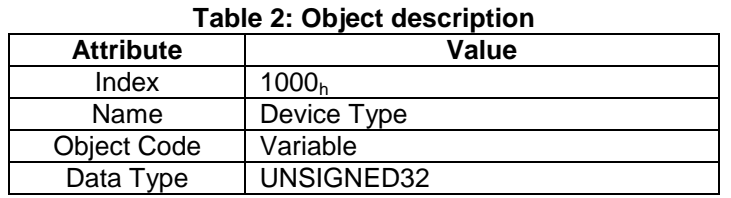

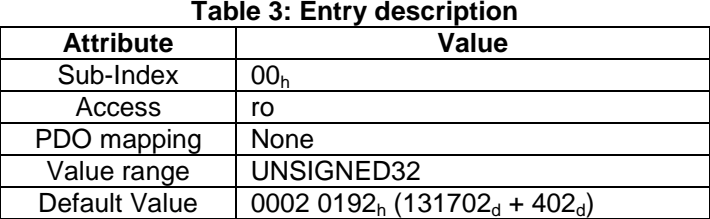

#### **Table 3: Entry description**

### <span id="page-6-3"></span>**4.1.2 Object 1001h: Error Register**

This object indicates whether the device is in an error state of not. Bit 0 of the Object shows the device is in a general error state if set to 1.

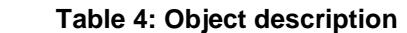

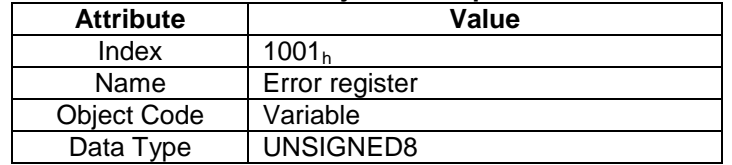

#### **Table 5: Entry description**

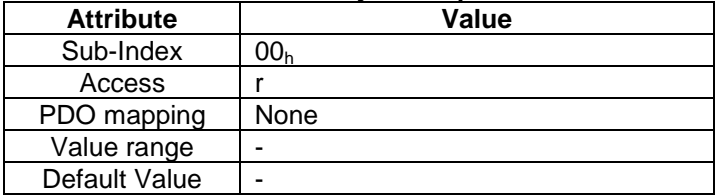

### <span id="page-6-4"></span>**4.1.3 Object 1005h: Synchronization COB-ID**

Object  $1005<sub>h</sub>$  defines the COB-ID of the synchronization (SYNC) object. Further it defines whether the object sends or receives messages.

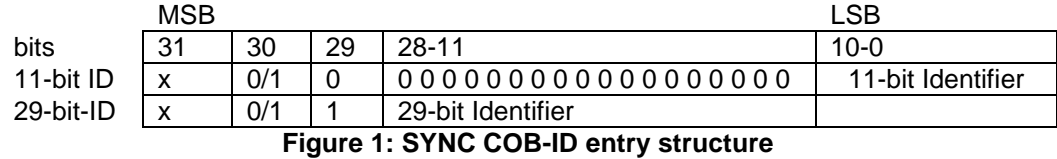

#### **Table 6: Read access values**

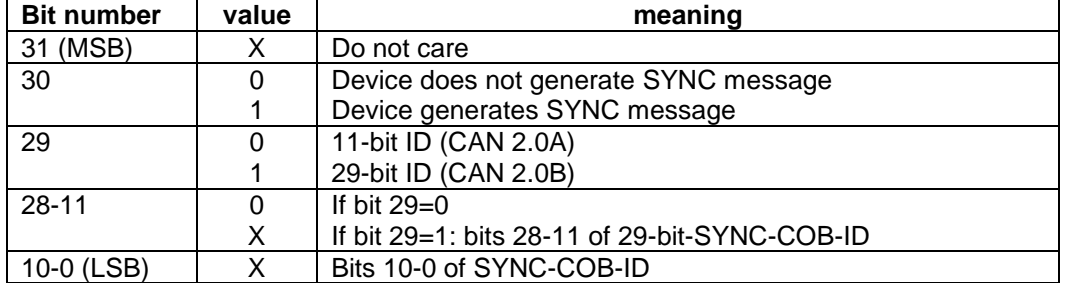

#### **Table 7: Object description**

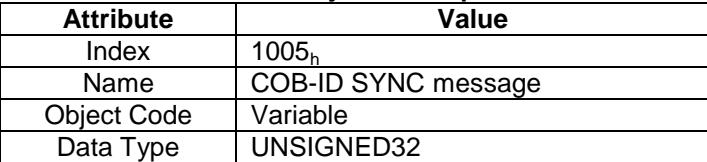

#### **Table 8: Entry description**

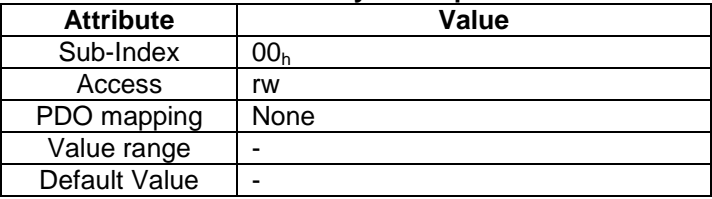

### <span id="page-7-0"></span>**4.1.4 Object 1008h: Manufacturer device name**

Contains the Cool Muscle device name (i.e. CM1 or CM2).

#### **Table 9: Object description**

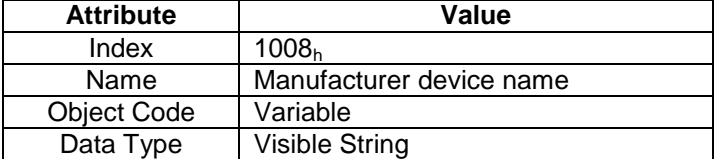

#### **Table 10: Entry description**

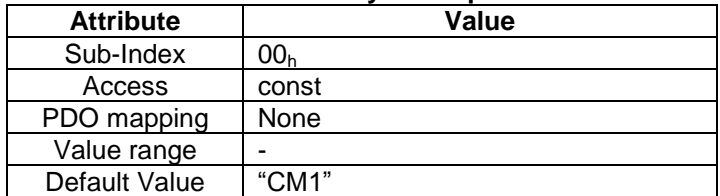

### <span id="page-7-1"></span>**4.1.5 Object 1009h: Manufacturer hardware version**

Contains the Cool Muscle motor's hardware version hardware device name.

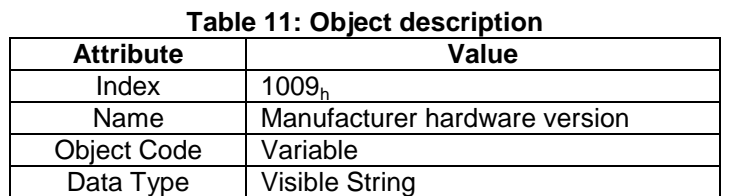

#### **Table 12: Entry description**

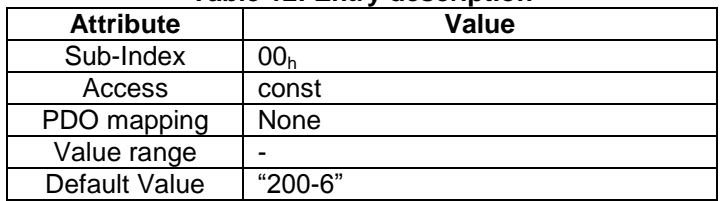

### <span id="page-8-0"></span>**4.1.6 Object 100Ah: Manufacturer software version**

Contains the Cool Muscle motor's firmware version

#### **Table 13: Object description**

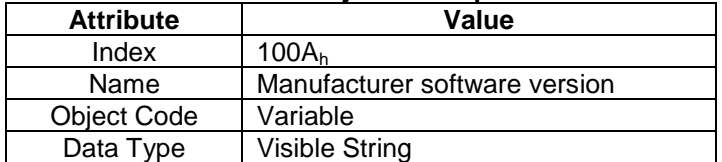

#### **Table 14: Entry description**

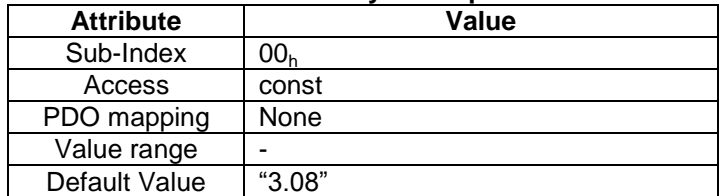

### <span id="page-8-1"></span>**4.1.7 Object 100Ch: Guard time**

Objects 100 $C_h$  and 100 $D_h$  support the guard time and lifetime factors. The lifetime multiplied by the guard time gives the Life Guarding Protocol.

The guard time is given in milliseconds. It is set to 0 if not used. Either guarding or heartbeat (1017<sub>h</sub>) must be implemented.

### **Table 15: Object description**

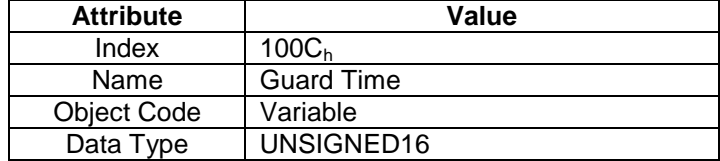

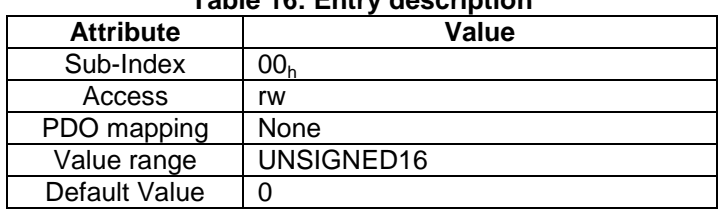

**Table 16: Entry description**

### <span id="page-9-0"></span>**4.1.8 Object 100Dh: Life time factor**

Objects 100 $C_h$  and 100 $D_h$  support the guard time and lifetime factors. The lifetime multiplied by the guard time gives the Life Guarding Protocol.

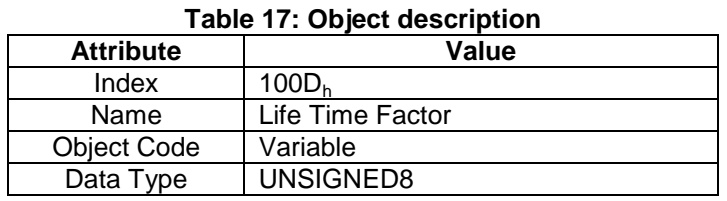

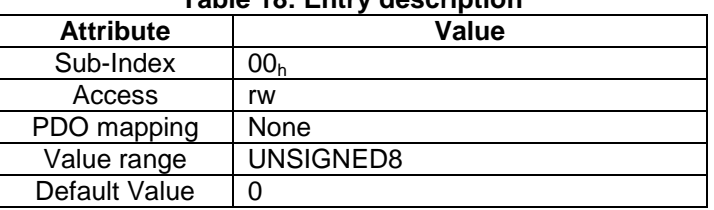

#### **Table 18: Entry description**

### <span id="page-9-1"></span>**4.1.9 Object 1010h: Store parameters**

This object supports the saving of parameters in non volatile memory. By read access the device provides information about its saving capabilities. Several parameter groups are distinguished:

Sub-Index 0 contains the largest Sub-Index that is supported.

Sub-Index 1 refers to all parameters that can be stored on the device.

Sub-Index 2 refers to communication related parameters (1000h - 1FFF).

Sub-Index 3 refers to application related parameters (Index 6000h - 9FFFh manufacturer specific application parameters).

In order to avoid storage of parameters by mistake, storage is only executed when a specific signature is written to the appropriate sub-index. The signature is "save".

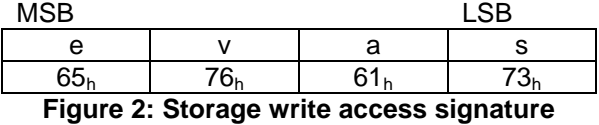

On read access the response to the appropriate sub-index is as follows

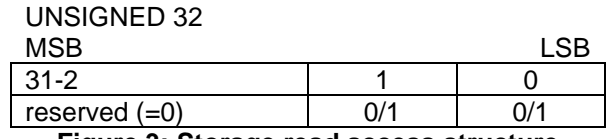

**Figure 3: Storage read access structure**

#### **Table 19: Read access values**

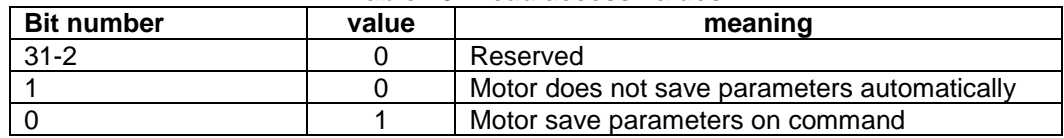

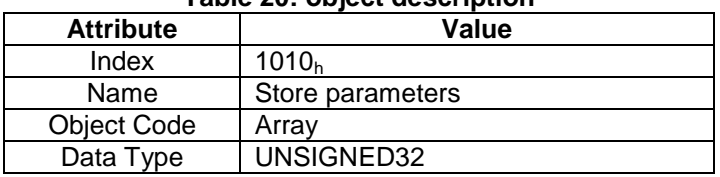

#### **Table 20: object description**

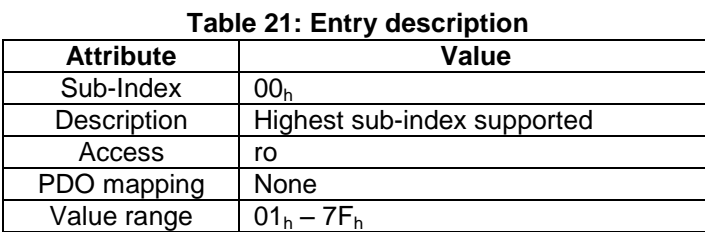

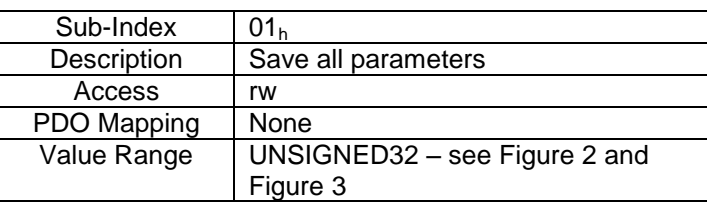

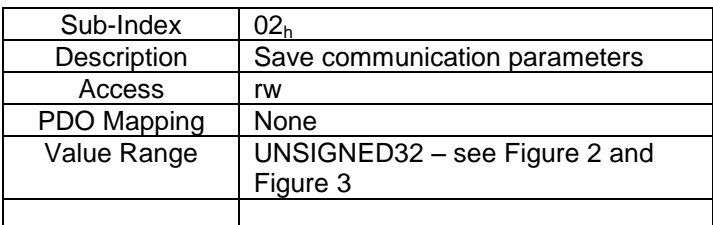

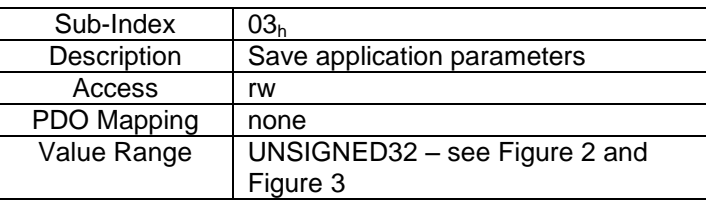

### <span id="page-10-0"></span>**4.1.10 Object 1011h: Restore default parameters**

This object restores parameters back to their defaults. As with object 1010<sub>h</sub>, depending on the sub-index referenced a different set of parameters is stored.

Sub-index 0: contains largest sub-index that is supported.

Sub-Index 1: restore all parameters to default.

Sub-index 2: restore communication parameters  $(1000<sub>h</sub> - 1$ FFF).

Sub-index 3: restore application related parameters  $(6000<sub>h</sub>-9$ FFF<sub>h</sub>).

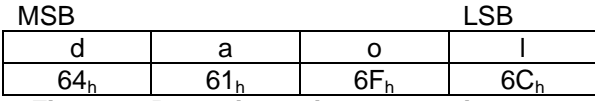

#### **Figure 4: Restoring write access signature**

<span id="page-11-0"></span>To avoid restoring defaults by mistake, restoring is only executed when "load" is written to the appropriate sub-index. The default parameters are only valid when the motor is power-cycled.

On read access the response to the appropriate sub-index is as follows

#### UNSIGNED 32

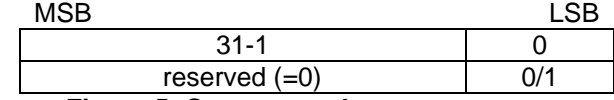

**Figure 5: Storage read access structure**

#### **Table 22: Read access values**

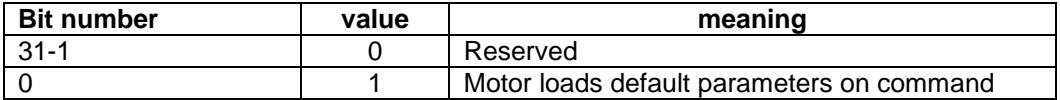

#### **Table 23: object description**

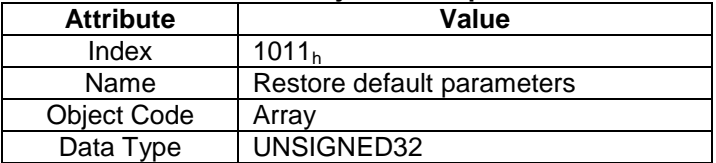

#### **Table 24: Entry description**

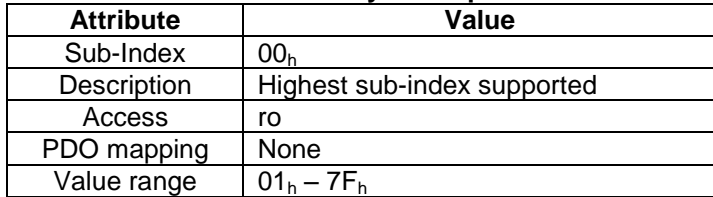

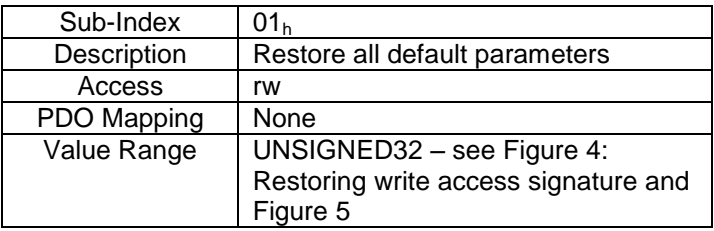

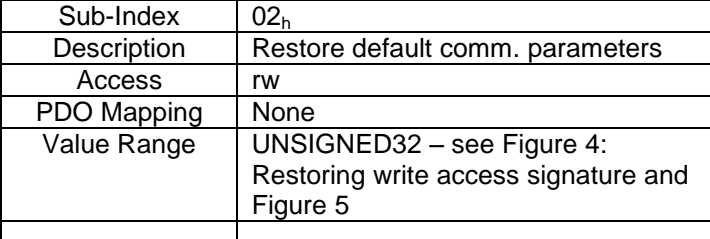

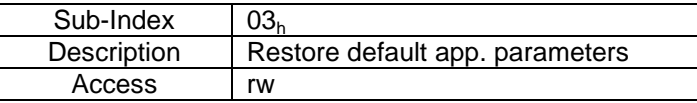

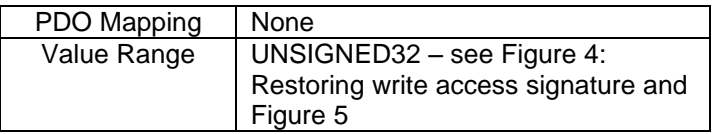

### <span id="page-12-0"></span>**4.1.11 Object 1017h: Producer Heartbeat Time**

Object 1017<sub>h</sub> defines the cycle time of the heartbeat in milliseconds. It is set to 0 if not used. Either guarding (100C<sub>h</sub>) or heartbeat must be implemented.

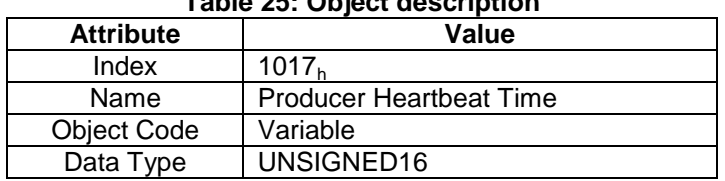

### **Table 25: Object description**

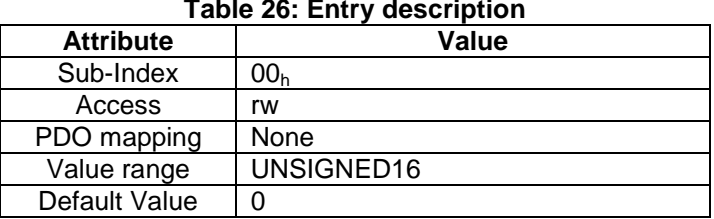

#### **Table 26: Entry description**

### <span id="page-12-1"></span>**4.1.12 Object 1018h: Identity Object**

The identity object contains general information about the device.

Sub-index  $1_h$ : Vendor ID – a unique value allocated to each manufacturer

Sub-index  $2<sub>h</sub>$ : Manufacturer specific product code

Sub-index  $3<sub>h</sub>$ : Manufacturer specific revision number consisting of a major revision and a minor revision. The major revision number increments if functionality is expanded. The minor number increments for updates with the same CANopen behavior.

Sub-index 4h: Serial number.

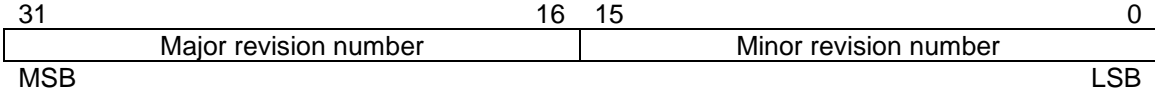

**Figure 6: Revision number structure**

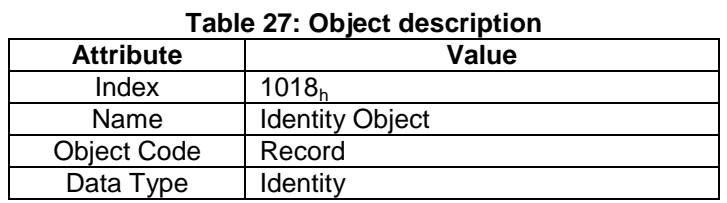

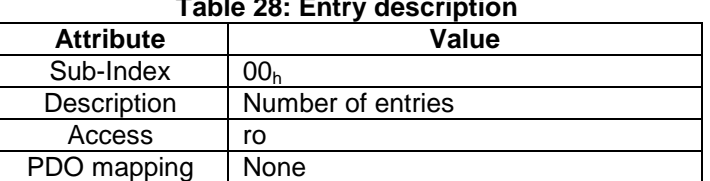

### **Table 28: Entry description**

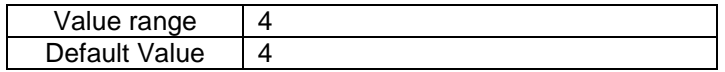

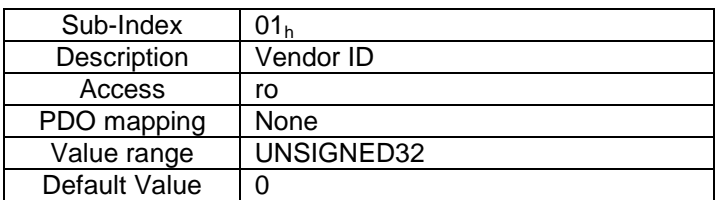

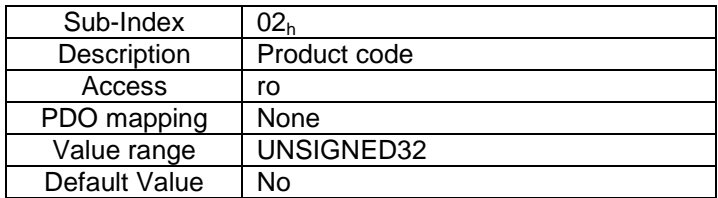

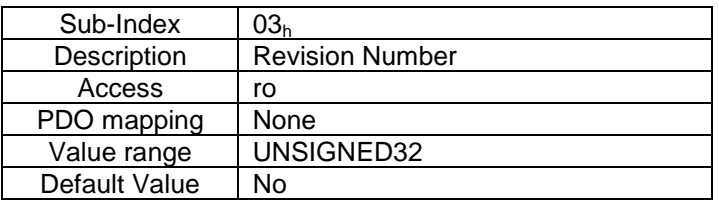

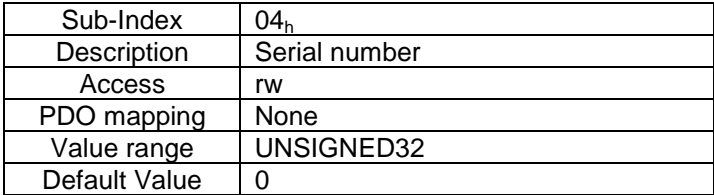

### <span id="page-14-0"></span>**4.1.13 Object 6402h: Motor Type**

This object defines the motor type driven by the drive device. Please note that both CM1 and CM2 are closed loop fully integrated motors. Type 0A<sub>h</sub> (AC Synchronous PM BL) is indicated by this object as it generally covers the functionality and performance of the Cool Muscle range.

#### **Table 29: Object description**

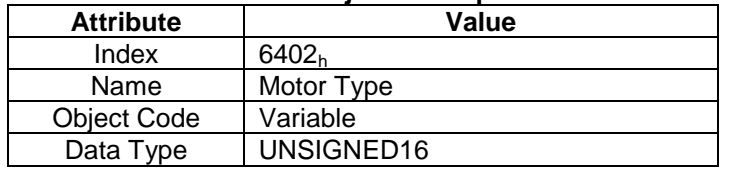

#### **Table 30: Entry description**

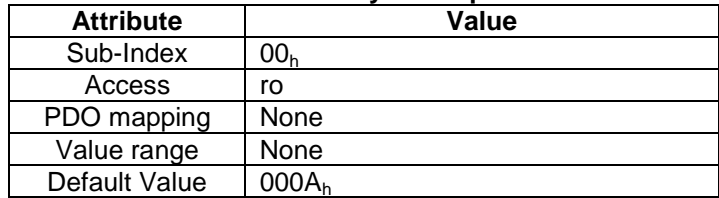

# <span id="page-15-0"></span>**5 Communication Parameters**

<span id="page-15-1"></span>The communication objects define the CAN Object ID's and their mapping functions

### **5.1 Object definitions**

### <span id="page-15-2"></span>**5.1.1 Object 1200h: Server SDO parameter**

This object indicates the number of server SDOs implemented and the COB\_ID's of R\_SDO and T\_SDO. The Node-ID is read/write and can be changed through this object (sub-index  $03<sub>h</sub>$ ). Optionally the Node-ID is changeable through the CM1-CAN configuration utility.

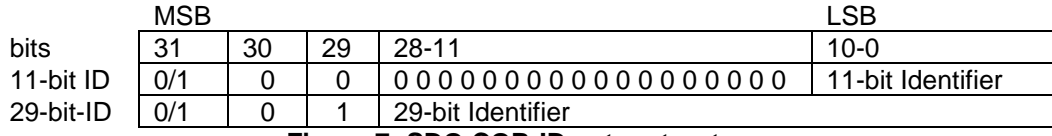

**Figure 7: SDO COB-ID entry structure**

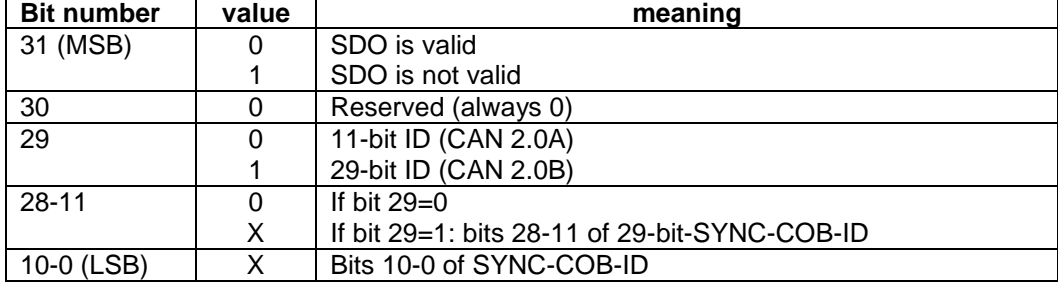

#### **Table 31: SDO COB-ID entry description**

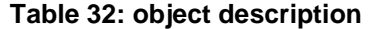

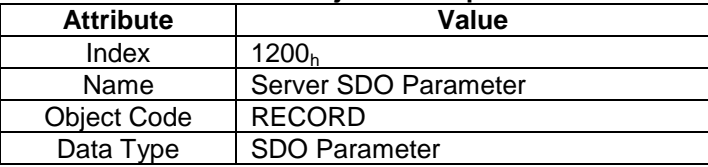

#### **Table 33: Entry description**

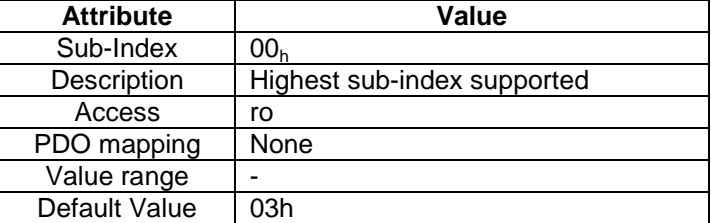

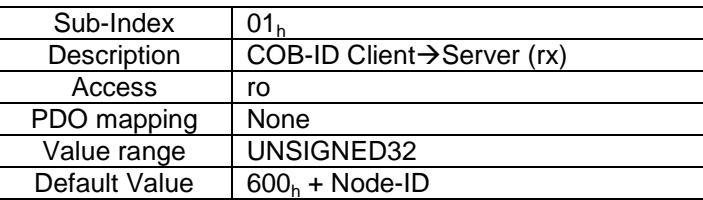

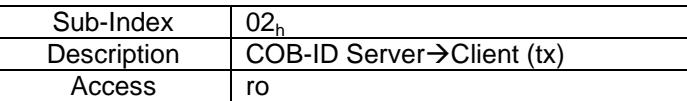

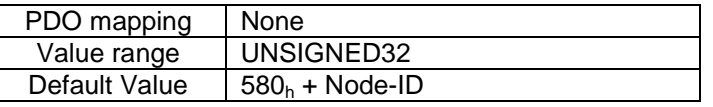

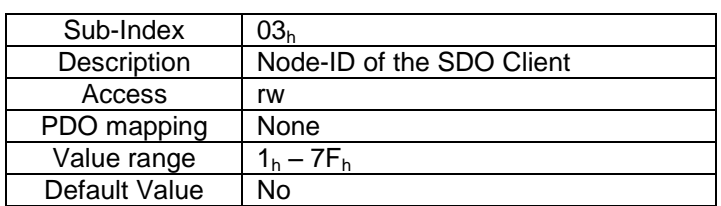

### <span id="page-16-0"></span>**5.1.2 Object 1400h: Receive PDO communication parameter**

Contains the COB-ID of the first receive PDO (R\_PDO1). R\_PDO1 is mapped to object 6040 $_{h}$ , the ControlWord. This is shown in 1600 $_{\sf h}$ , 1 $^{\sf st}$  receive PDO mapping.

The second entry is the transmission type and is always set to 255, asynchronous.

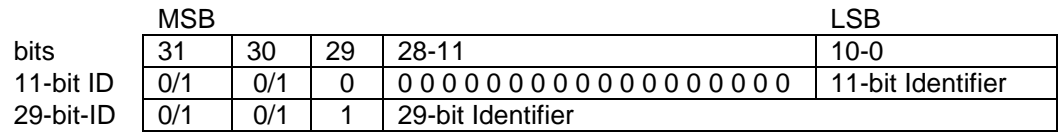

**Figure 8: R\_PDO COB-ID entry structure**

#### **Table 34: PDO COB-ID entry description**

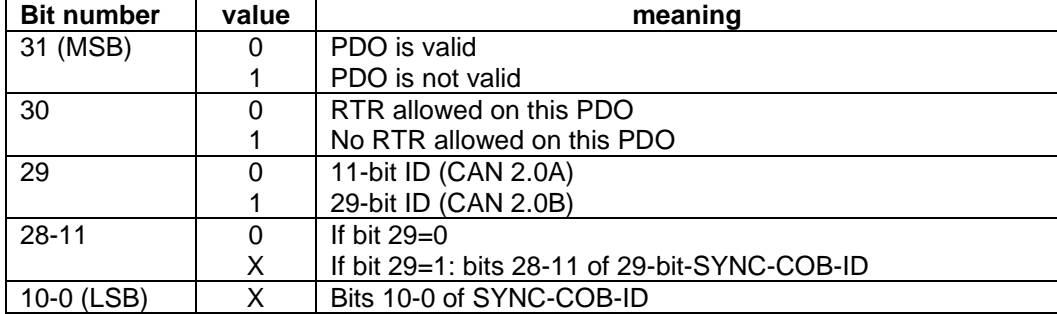

#### **Table 35: object description**

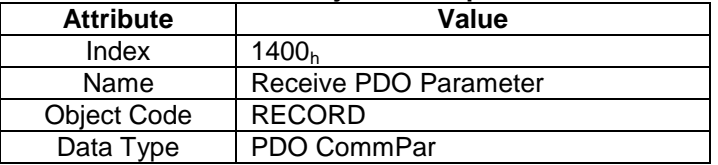

#### **Table 36: Entry description**

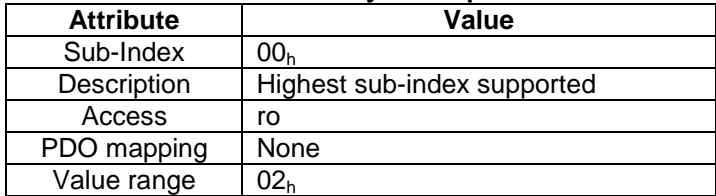

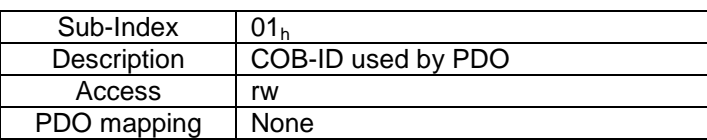

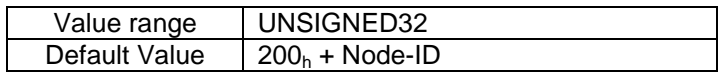

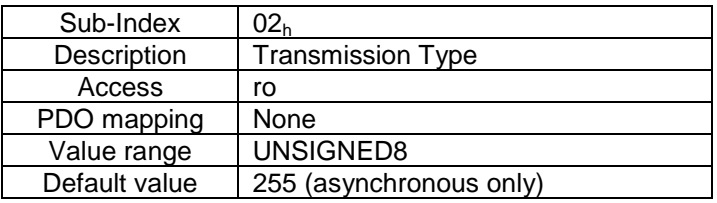

### <span id="page-18-0"></span>**5.1.3 Object 1600h: Receive PDO mapping parameter**

This object shows which parameters are mapped to R\_PDO1. For the CM-CAN interface this is always  $6040<sub>h</sub>$ , the ControlWord.

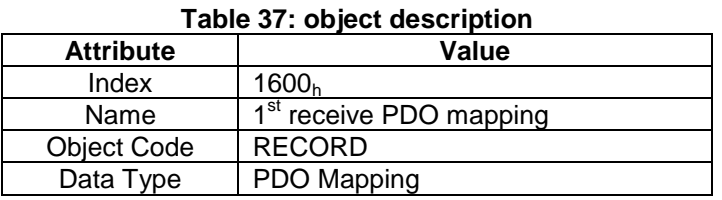

**Table 38: Entry description**

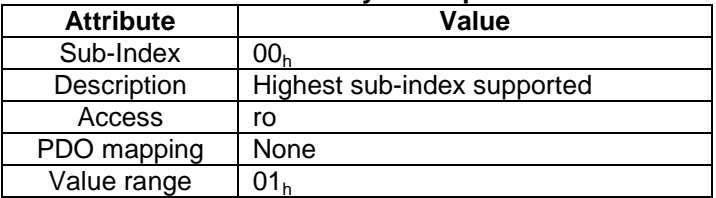

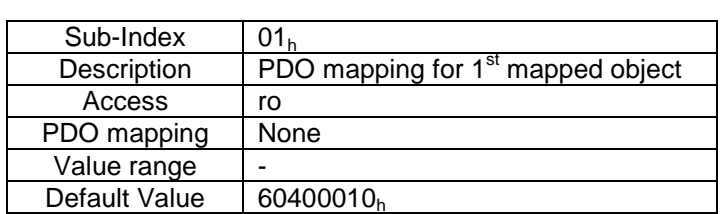

### Byte: MSB LSB Index (16bit) Sub-index (8 bit) Object length (8 bit)

**Figure 9: Structure of the PDO mapping entry**

### <span id="page-18-1"></span>**5.1.4 Object 1800h: Transmit PDO communication parameter**

Contains the COB-ID of the first transmit PDO (T\_PDO1). R\_PDO1 is mapped to object 6041<sub>h</sub>, the StatusWord. This is shown in 1A00<sub>h</sub>, 1<sup>st</sup> transmit PDO mapping.

The second entry is the transmission type and is always set to 255, asynchronous.

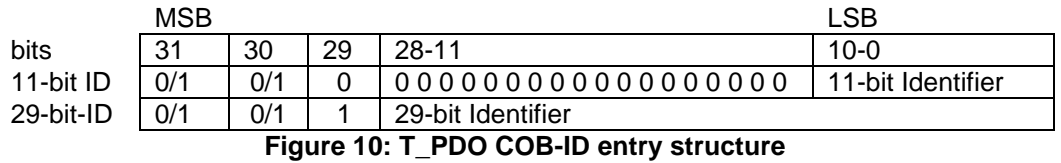

#### **Table 39: T\_PDO COB-ID entry description**

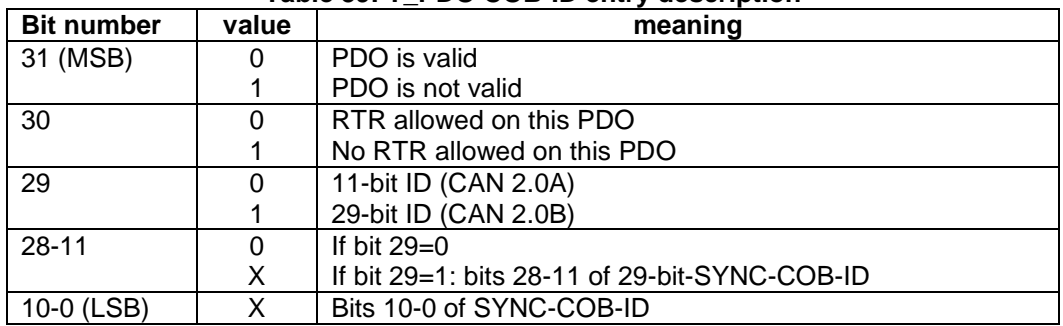

#### **Table 40: object description**

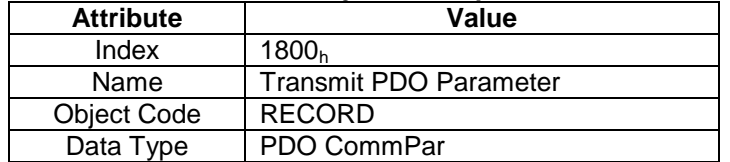

#### **Table 41: Entry description**

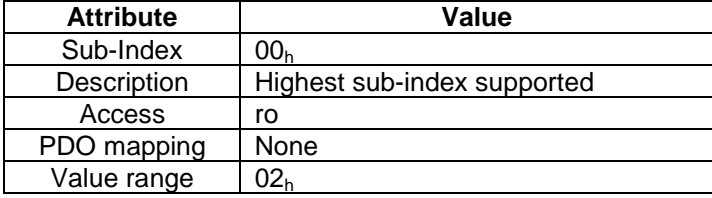

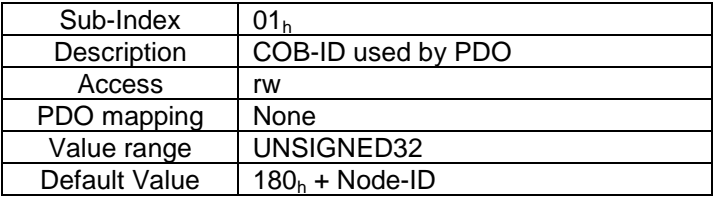

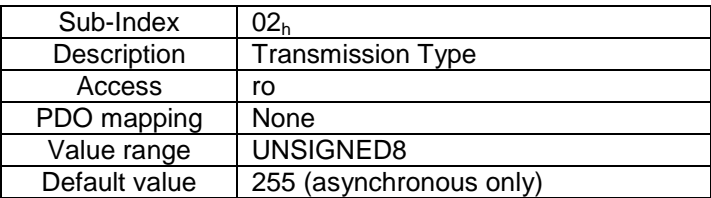

### <span id="page-19-0"></span>**5.1.5 Object 1A00h: Transmit PDO mapping parameter**

This object contains the transmit PDO mapping parameters. In the case of the CM-CAN interface, T\_PDO1 transmits object  $6041<sub>h</sub>$ .

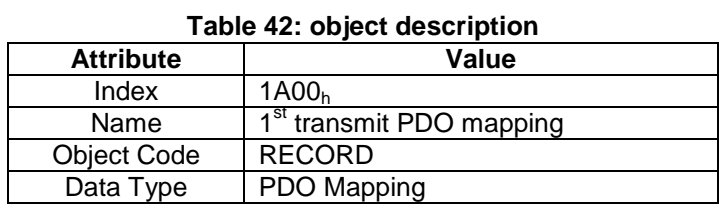

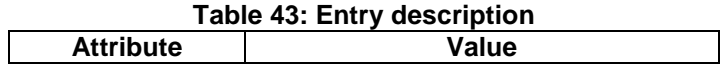

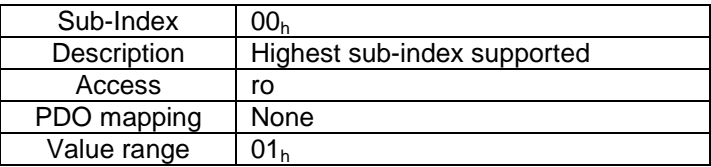

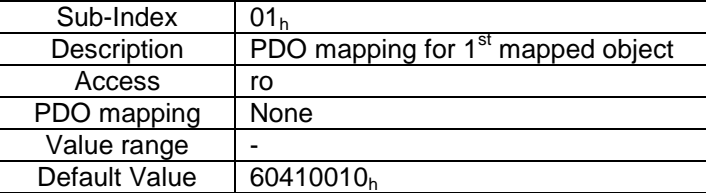

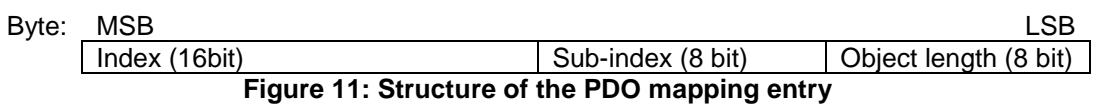

# <span id="page-21-0"></span>**6 Controlling the power drive system**

### <span id="page-21-1"></span>**6.1 Finite State Automation**

The following finite state machine defines how the drive system is to operate. The Control Word (6040<sub>h</sub>) is used to transitions between states. The model is known as the Power Drive System Finite State Automation (PDS FSA).

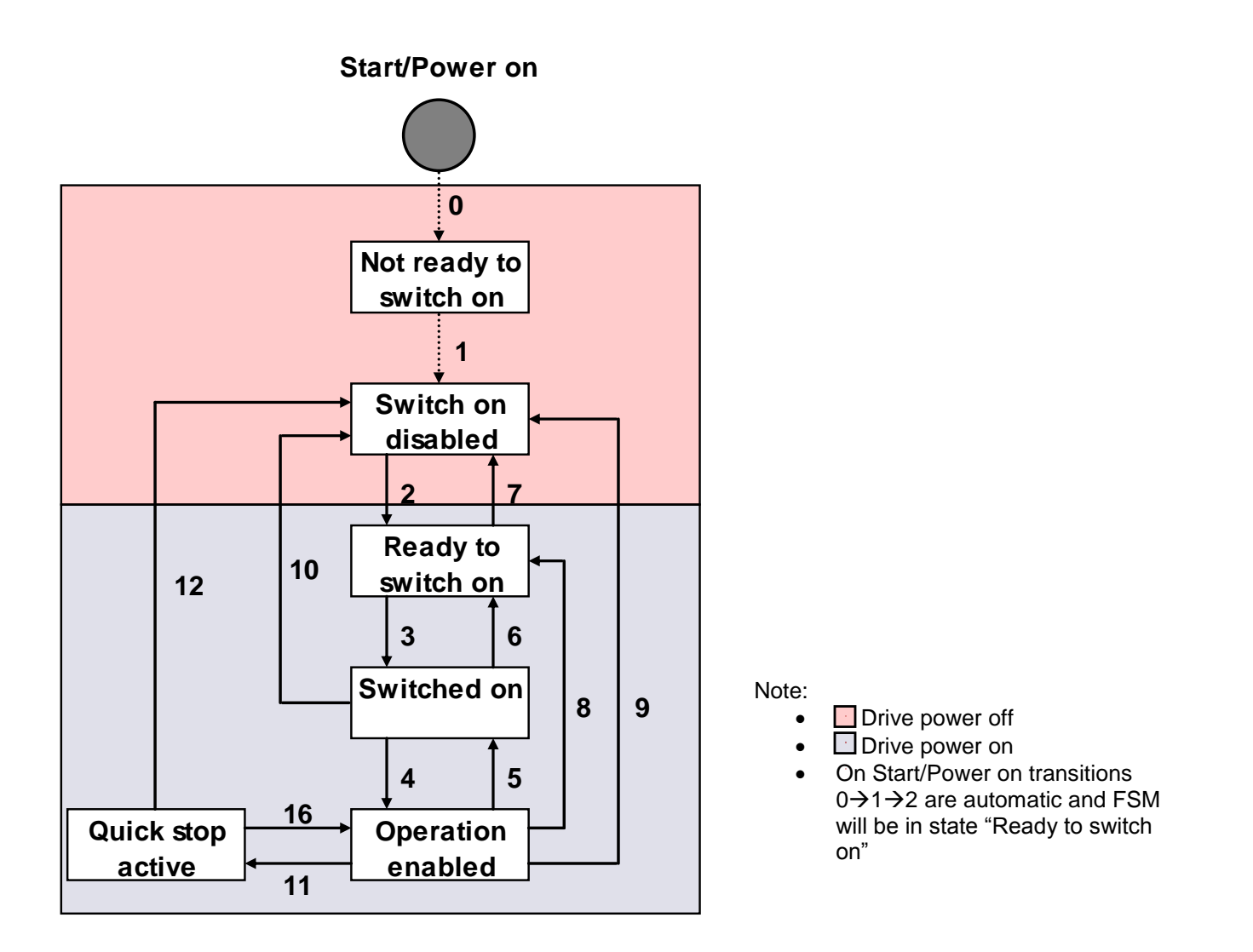

### <span id="page-21-2"></span>**6.2 Modes of operation**

The current implementation of CAN open utilizes 2 modes of operation 1) Profile position mode and 2) Homing mode. The mode of operation is configured in object 6060<sub>h</sub>.

### <span id="page-22-0"></span>**6.3 Object definitions**

### <span id="page-22-1"></span>**6.3.1 Object 6040h: Controlword**

This object receives the command controlling the PDS FSA. Bits 3,2,1 and 0 control the state machine. Additional bits are used to start and halt the current mode of operation.

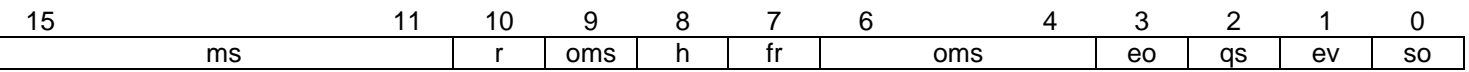

 $ms =$  manufacturer-specific;  $r =$  reserved; oms = operation mode specific;  $h =$  halt;  $fr =$  fault reset; eo = enable operation;  $qs = quick stop; ev = enable voltage; so = switch on$ 

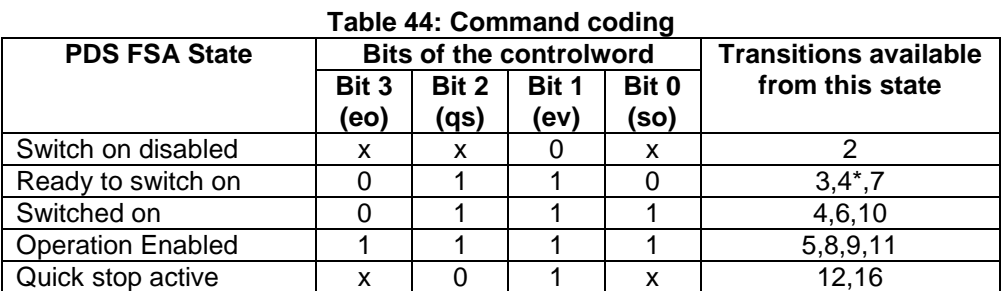

\*Note: The FSM can move from "Ready to switch on" to Operation enabled" directly.

Operation mode specific bits' configurations can be found in the relative operation mode section e.g. when using profile position mode see section 7.2.

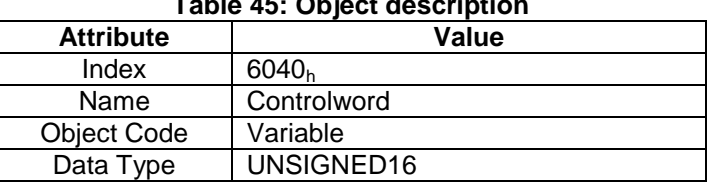

#### **Table 45: Object description**

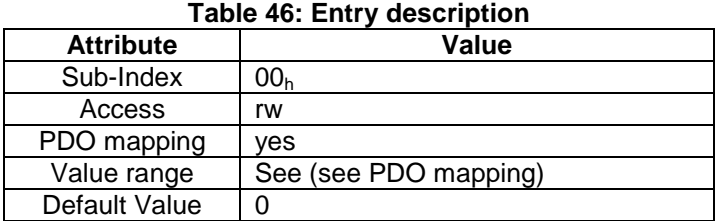

### <span id="page-22-2"></span>**6.3.2 Object 6041h: Statusword**

This object provides the status of the PDS FSA.

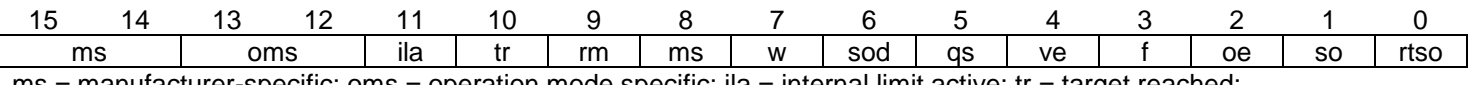

 $ms =$  manufacturer-specific; oms = operation mode specific; ila = internal limit active; tr = target reached;  $rm$  = remote;  $w$  = warning; sod = switch on disabled; qs = quick stop;  $ve$  = voltage enabled;  $f$  = fault;  $oe$  = operation enabled; so  $=$  switched on; rtso  $=$  ready to switch on

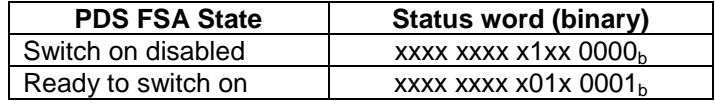

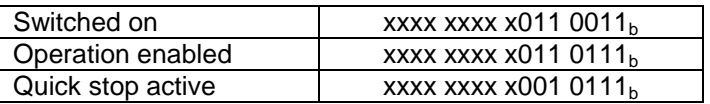

Bit  $4 = 1 -$  indicates that high voltage is applied to the PDS

Bit  $5 = 0$  – indicates the PDS is reacting to a quick stop request

Bit  $9 = 1 -$  indicates the controlword is processed. Bit  $9 = 0 -$  indicates the controlword is not processed

Bit  $10 = 1$  – indicates the PDS has reached its set point/target position

#### **Table 47: Object description**

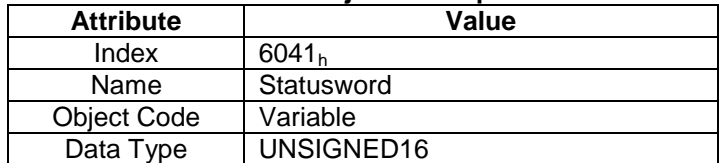

#### **Table 48: Entry description**

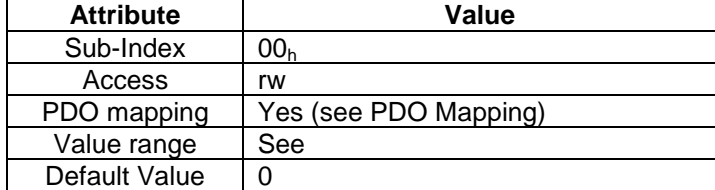

### <span id="page-23-0"></span>**6.3.3 Object 6060h: Modes of operation**

Indicates the current mode of operation selected. The following modes are currently implemented in the Cool Muscle.

#### **Table 49: value definition**

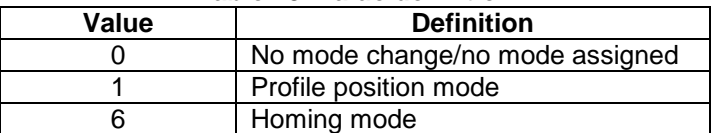

#### **Table 50: Object description**

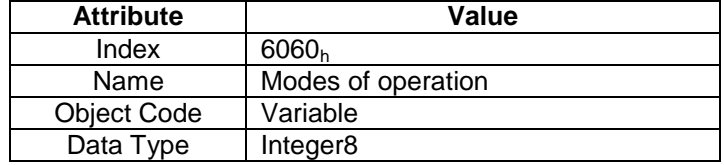

#### **Table 51: Entry description**

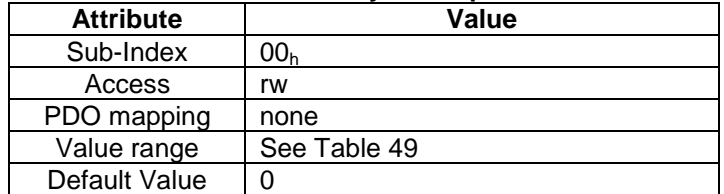

### <span id="page-23-1"></span>**6.3.4 Object 6502h: Supported drive modes**

Object 6502<sub>h</sub> indicates the supported drives modes. In the current version only Profile Positioning and Homing mode are available. Further modes will be supported. Please contact your distributor if you have drive mode requests. The figure below shows possible modes.

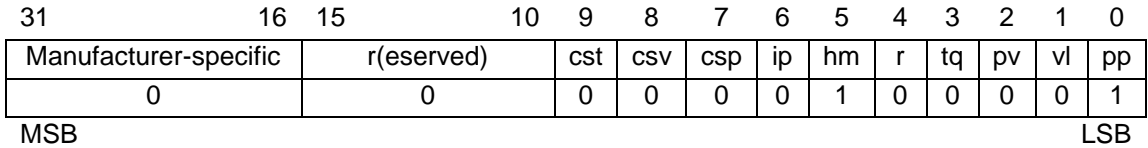

#### **Figure 12: Value definition**

r – reserved

cst – Cyclic synchronous torque mode

csv – Cyclic synchronous velocity mode

csp – Cyclic synchronous position mode

ip – Interpolated position mode

hm – Homing mode

tq – Profile torque mode

pv – Profile velocity

vl – Velocity mode

pp – Profile position mode

 $1 =$  mode is supported

 $0 =$  mode is not supported

#### **Table 52: Object description**

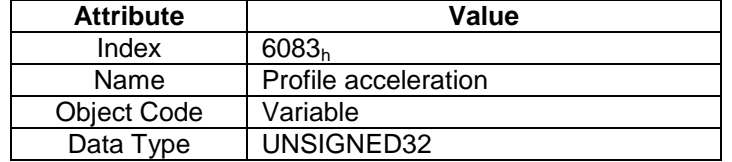

#### **Table 53: Entry description**

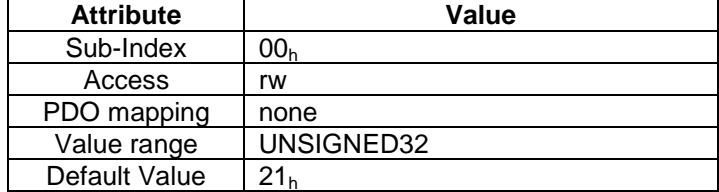

# <span id="page-25-0"></span>**7 Profile position mode**

# <span id="page-25-1"></span>**7.1 General description**

Profile position mode uses a set point to control the target position. The current implementation uses a single set point. The next set point can be set but only executed when the current set point is completed.

## <span id="page-25-2"></span>**7.2 Use of controlword (6040h) and statusword (6041h)**

### <span id="page-25-3"></span>**7.2.1 Controlword**

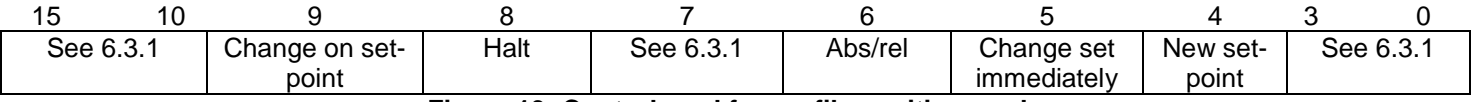

**Figure 13: Controlword for profile position mode**

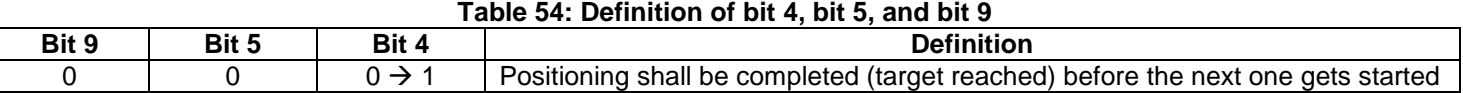

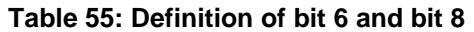

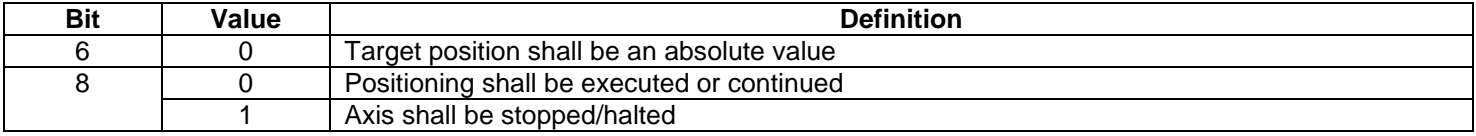

### <span id="page-25-4"></span>**7.2.2 Statusword**

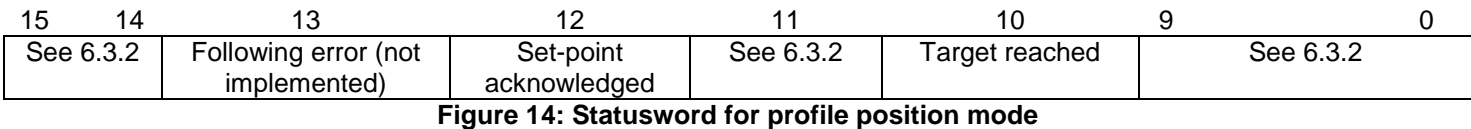

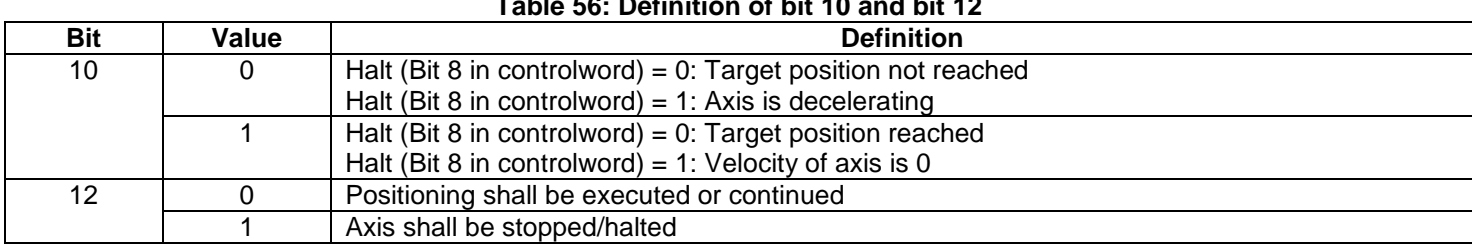

### **Table 56: Definition of bit 10 and bit 12**

### <span id="page-26-0"></span>**7.3 Object definitions**

### <span id="page-26-1"></span>**7.3.1 Object 607Ah: Target position**

Indicates the commanded position that the drive should move to in position profile mode using the current settings of motion control parameters such as velocity, acceleration, deceleration, motion profile type etc.

Units are in pulses relative to the motor resolution which by default is 1000.

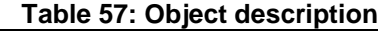

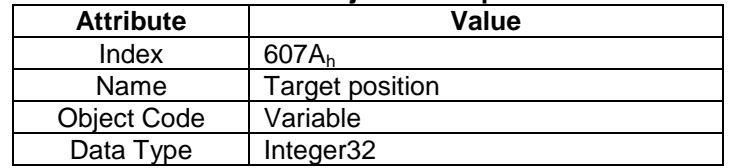

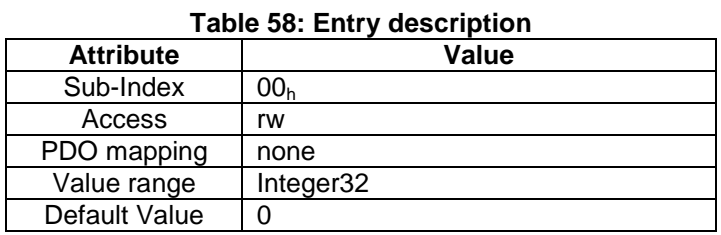

# <span id="page-26-2"></span>**7.3.2 Object 6081h: Profile velocity**

Indicates the configured velocity normally attained at the end of the acceleration ramp during a profiled motion and shall be valid for both directions of motion.

Units in 100p/s.

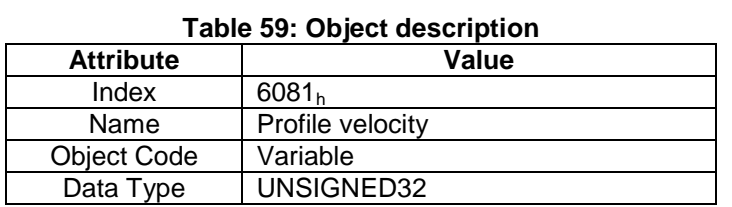

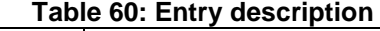

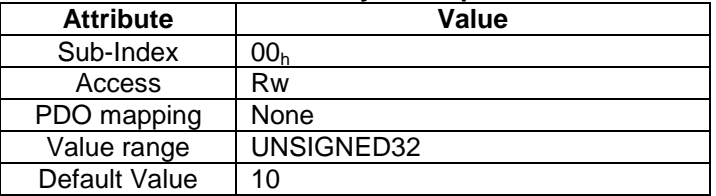

### <span id="page-26-3"></span>**7.3.3 Object 6083h: Profile acceleration**

Indicates the configured acceleration in  $Kp/s^2$ 

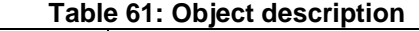

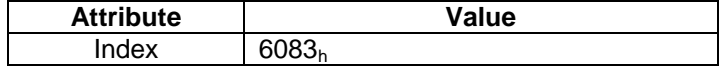

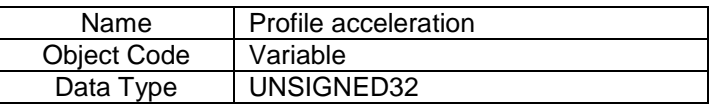

### **Table 62: Entry description**

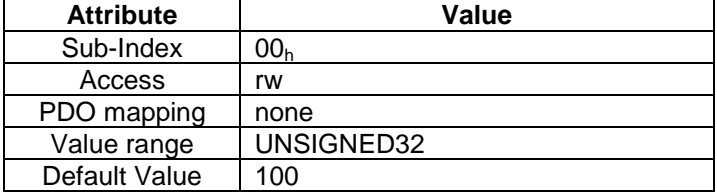

# <span id="page-28-0"></span>**8 Homing Mode**

### <span id="page-28-1"></span>**8.1 General description**

This mode describes how the motor is to seek home. The Cool Muscle implements 2 distinct methods 1) hard stopper and, 2) origin switch. They can be further configured to start on power up. The options to setup the methods are defined in the manufacturer specific region.

### <span id="page-28-2"></span>**8.2 Use of controlword (6040h) and statusword (6041h)**

### <span id="page-28-3"></span>**8.2.1 Controlword**

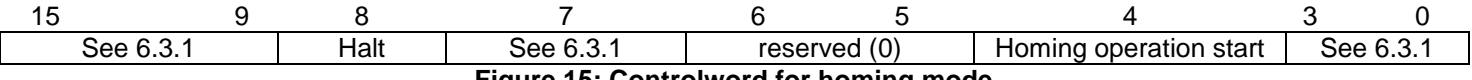

**Figure 15: Controlword for homing mode**

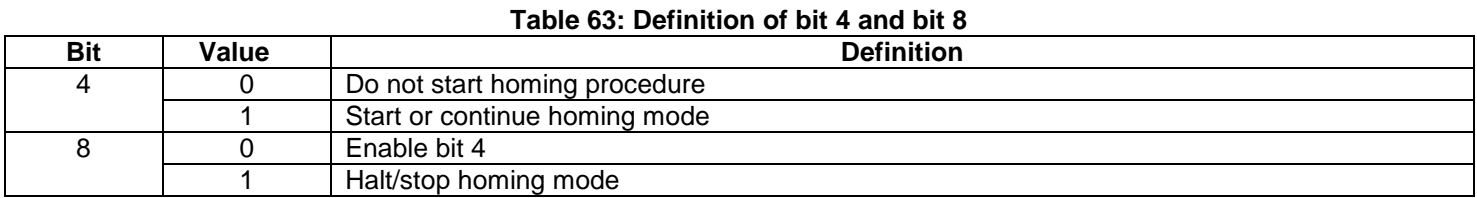

### <span id="page-28-4"></span>**8.2.2 Statusword**

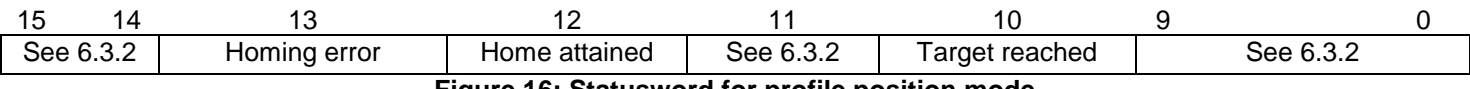

**Figure 16: Statusword for profile position mode**

#### **Table 64: Definition of bit 10 and bit 12**

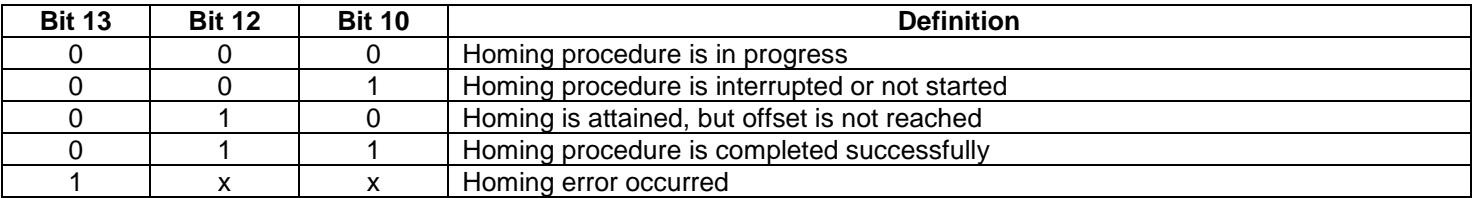

### <span id="page-29-0"></span>**8.3 Object definitions**

### <span id="page-29-1"></span>**8.3.1 Object 607Ch: Home Offset**

This object indicates the difference between the machine home position (found during homing) and the application zero position.

#### **Table 65: object description**

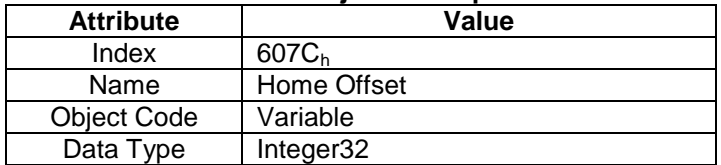

# **Table 66: Entry description**

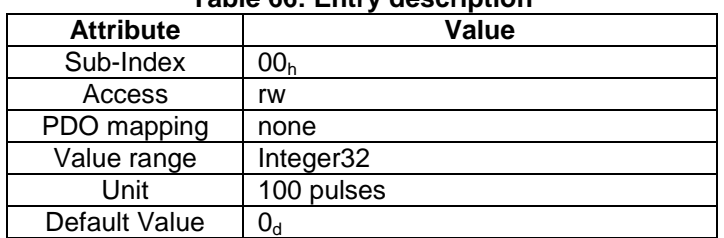

### <span id="page-29-2"></span>**8.3.2 Object 6098h: Homing method**

#### **Table 67: value definition**

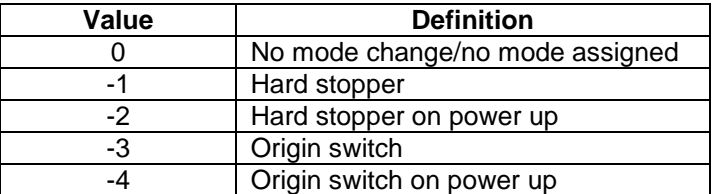

#### **Table 68: object description**

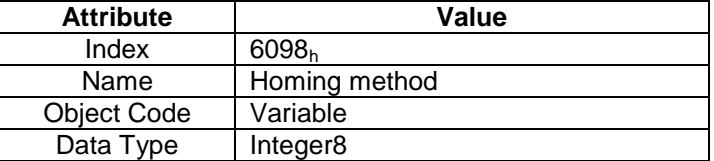

#### **Table 69: Entry description**

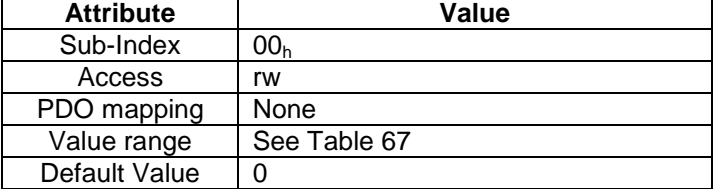

### <span id="page-30-0"></span>**8.3.3 Object 6099h: Homing speed**

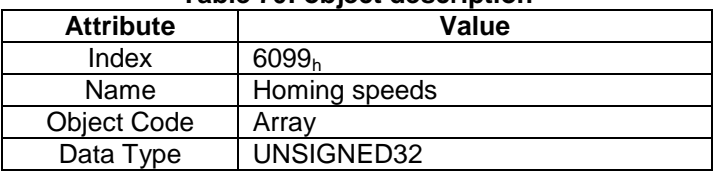

#### **Table 70: object description**

#### **Table 71: Entry description**

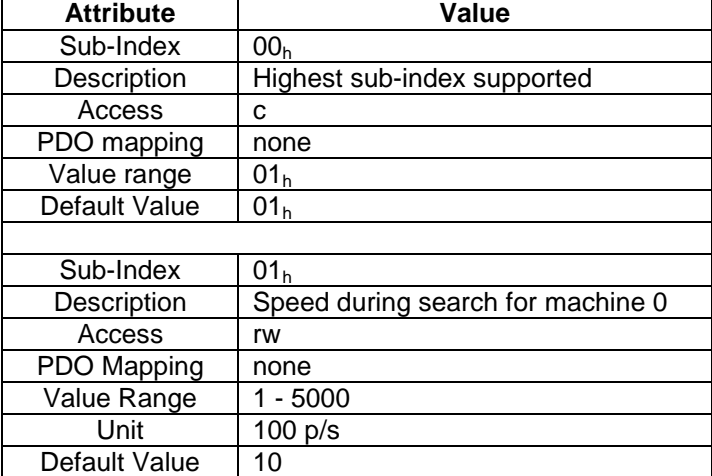

### <span id="page-30-1"></span>**8.3.4 Object 609Ah: Homing acceleration**

This object indicates the configured homing acceleration and deceleration to be used during the homing operation.

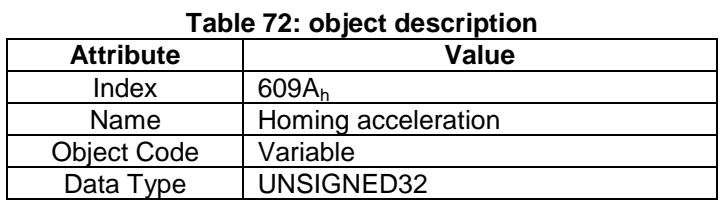

#### **Table 73: Entry description**

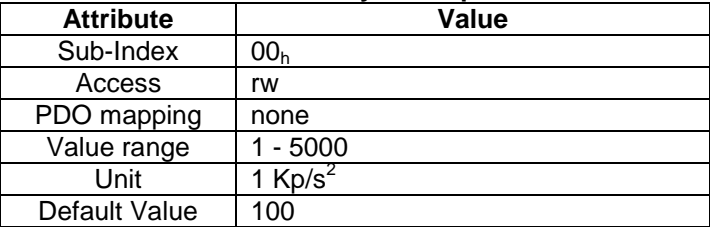

### <span id="page-31-0"></span>**8.3.5 Object 2000h: Homing direction**

This object indicates the direction the motor will initially start in when the home search is initiated.

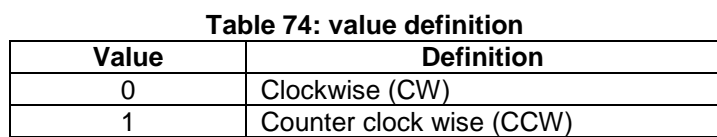

#### **Table 75: object description**

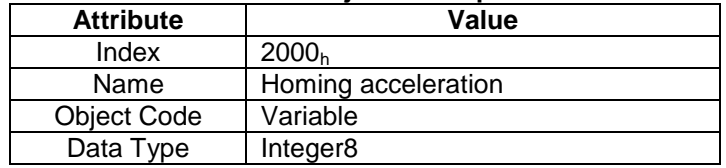

#### **Table 76: Entry description**

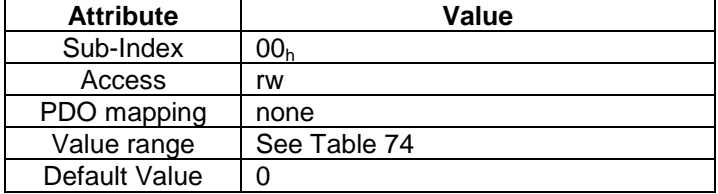

### <span id="page-31-1"></span>**8.3.6 Object 2001h: Homing voltage level**

This object specifies the rise in voltage to indicate a hard stopper has been reached when searching for a home position. It is defined as a percentage of the full voltage.

#### **Table 77: object description**

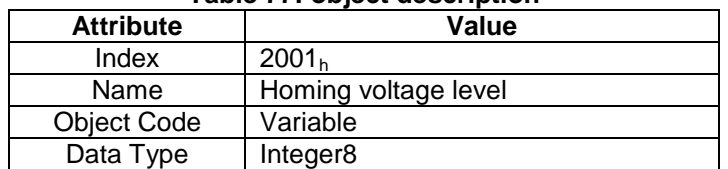

#### **Table 78: Entry description**

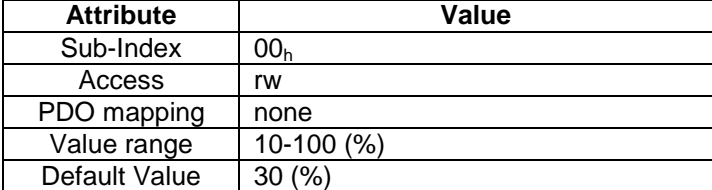

# <span id="page-32-0"></span>**A.Appendix A – CM-CANopen Configurator**

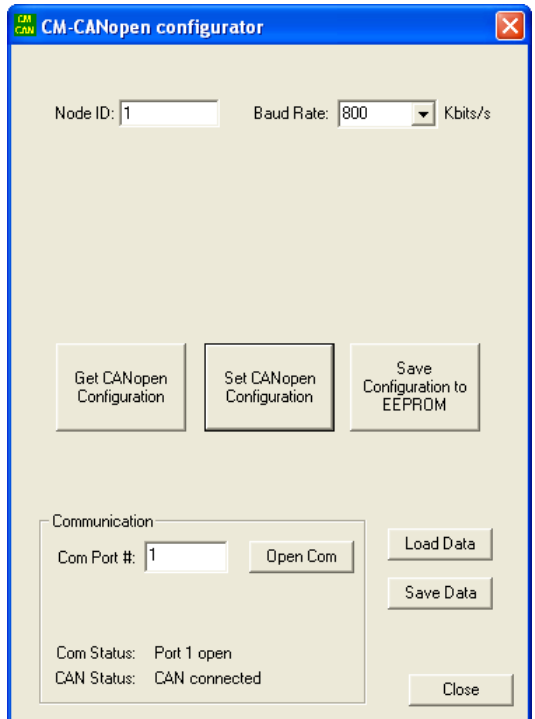

The CM-CANopen Configurator is used for initial setup to specify certain details. Further version releases will allow most objects to initialize before the device is placed on the network.

Current configuration options:

- Node ID: the CANopen Node ID of the device connected to the network
- Baud rate: the baud rate of the CANopen network

The configuration utility has a button to grab what is currently in the module or set new values in the module. If new values are set they can be saved to the EEPROM on the CANopen device so they are always initialized with the new value.

The setup data is optionally saved to/loaded from an .eds file.

The configuration utility can be downloaded from the CANopen page on [www.coolmuscle.com.](http://www.coolmuscle.com/)

# <span id="page-32-1"></span>**B.Appendix B – Dimensioning and connector options**

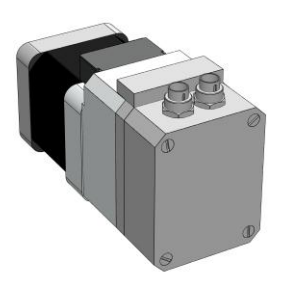

M9 – Power M9 – CANopen communication

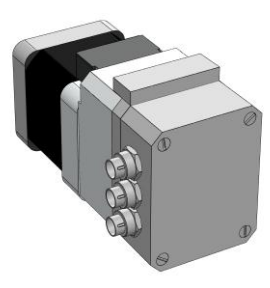

**Option 1 Option 2 Option 3** M9 – Power M9 – CANopen communication M9 – I/O

DB9 – CANopen communication DB9 – I/O CM1 length 53.35  $32$  $\frac{8}{2}$  $\circledS$  $\mathbb{D}$ 42.35 25.70

M9 – Power

Complete dimensioning on the CANopen interface is dependent on the motor type. Dimensioning shown here indicates the additional length added to a CM1. CM1 dimensioning for the required motor can be found in the motor product brochure.

The integrated CANopen case is available on the CM1 Nema 23 and Nema 17 motors only.

# <span id="page-33-0"></span>**C.Appendix C – Cable options**

### <span id="page-33-1"></span>C.1 CM1M9-2F-2000

- 24VDC power cable
- 2 conductor M9 female plug
- 2 meters

### <span id="page-33-2"></span>C.2 CM1M9-5F-2000

- I/O cable for CAN3 option
- 5 conductor M9 female plug
- 2 meters

### <span id="page-33-3"></span>C.3 CM1M9-5M-2000

- CANopen communication cable
- 5 conductor M9 male plug cable
- 2 meters

### <span id="page-33-4"></span>C.4 CM1US3-1800

- A. CANopen configuration cable
- B. USB2.0 to 5 conductor M9
- C. 1.8 meters

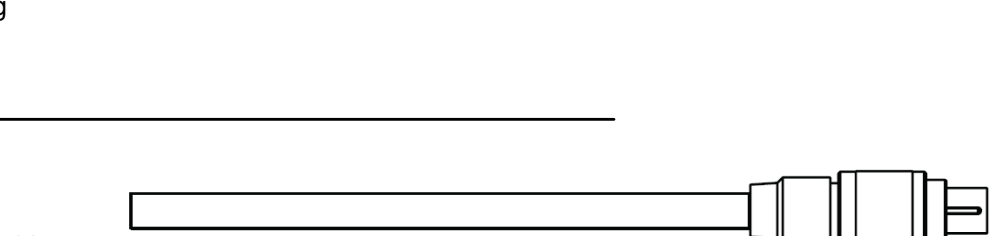

2000

2000

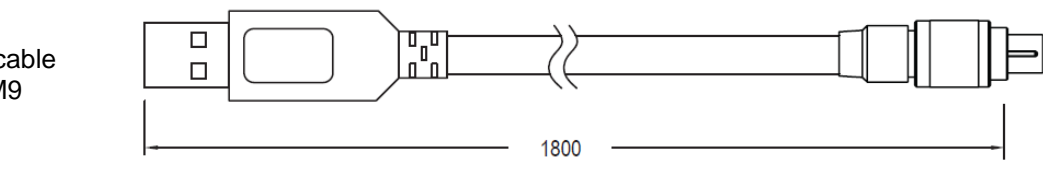

# <span id="page-34-0"></span>**D.Connectors and Wiring**

#### 5 - CANL Motor side receptacles 4 - CANH  $3 - GND$  $1 - +24VDC$ 2 - CM1 Output 2 ಠ  $2 - GND$ 1 - CM1 Input 2+ n CN1 - 24VDC power CN2 - CAN comm M9 2 pin male receptacle M9 5 pin female receptacle

# Cable side plugs

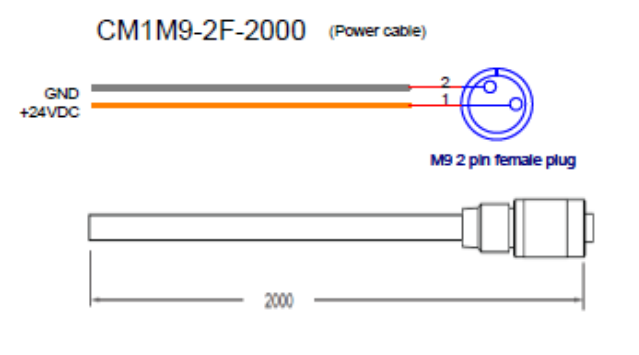

#### CM1US3-1800 (CANopen USB configuration cable)

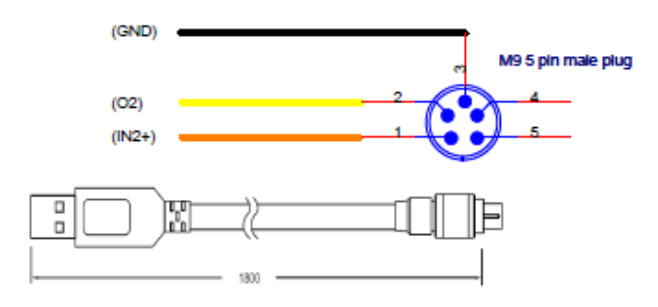

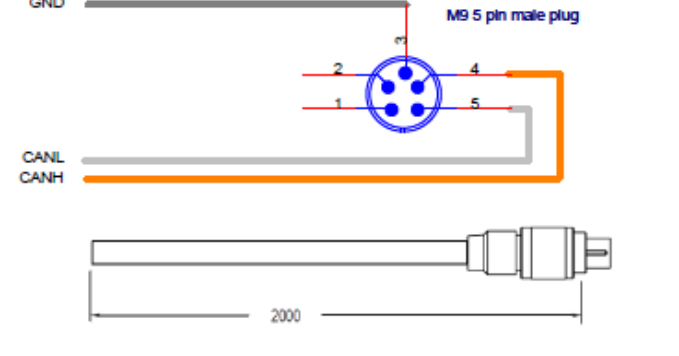

CM1M9-5M-2000 (CANopen communication cable)

GND